Technische Dokumentation

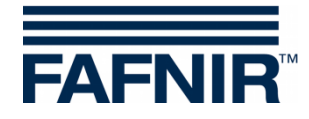

**VISY-X**

### **VISY-Command Web Nachrüstung Display**

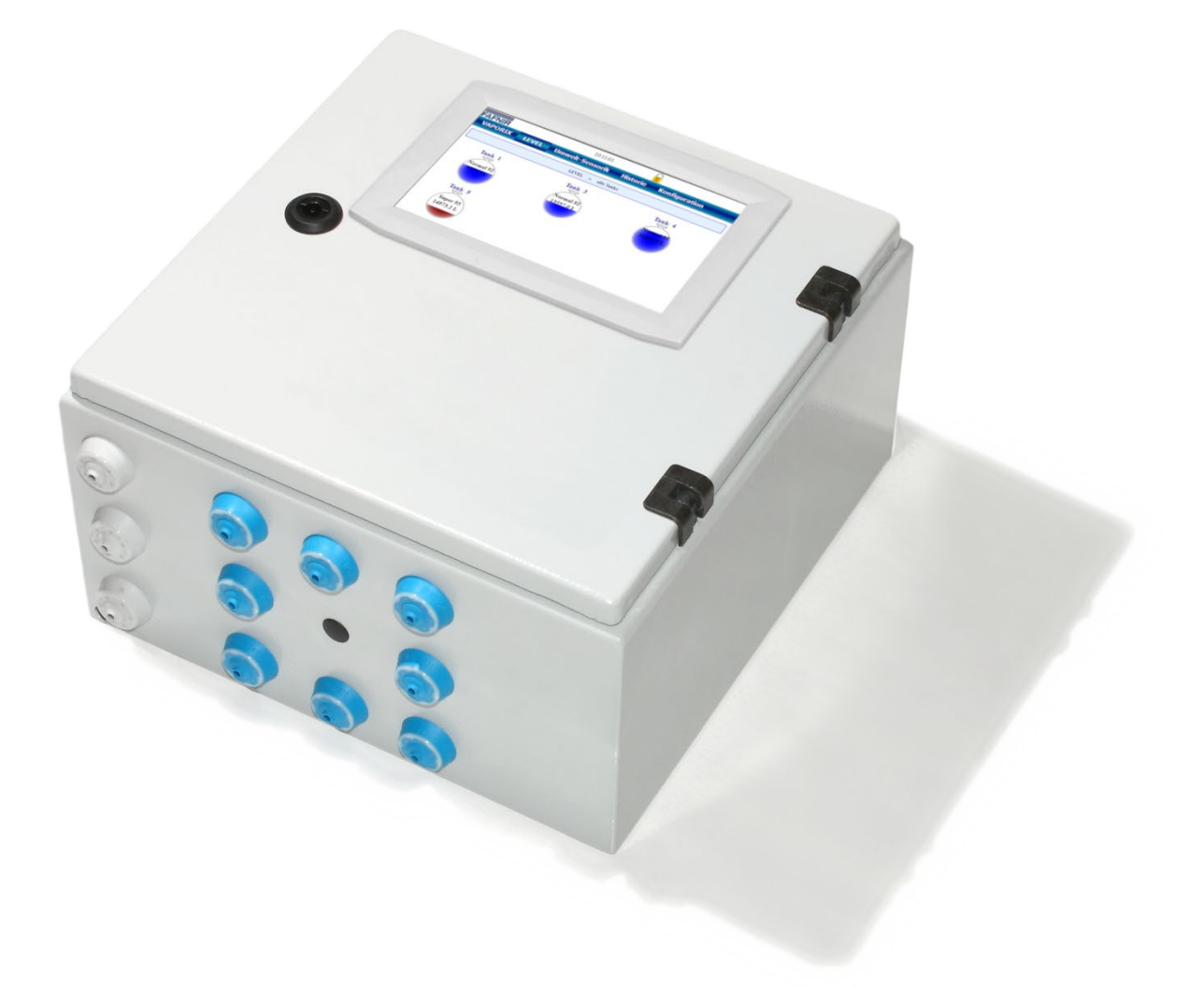

Version: 1 Ausgabe: 2022-10 Art.-Nr.: 350378

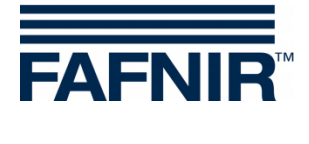

## Inhalt

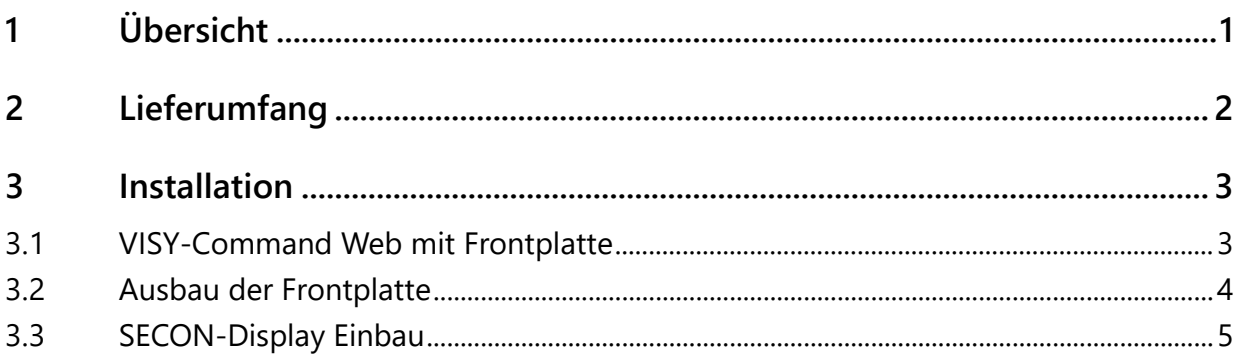

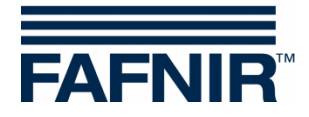

# <span id="page-2-0"></span>**1 Übersicht**

**VISY-Command Web** ist die Messauswertung mit integriertem Display zur lokalen Anzeige der vom **VISY-X System** erfassten aktuellen Tankdaten, Anlieferungen und Alarmen. Mit dem SECON-Server bekommt das VISY-Command Web zusätzlich die SECON-Funktionalität und macht eine Remoteüberwachung möglich.

Diese Dokumentation beschreibt den nachträglichen Einbau des **SECON-Displays** mit dem Umbaus-Set in die Gehäusetür eines VISY-Command Web mit Frontplatte.

Das Umbau-Set kann mit der Artikelnummer **902001** bei FAFNIR bestellt werden.

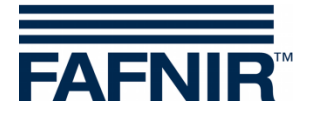

# <span id="page-3-0"></span>**2 Lieferumfang**

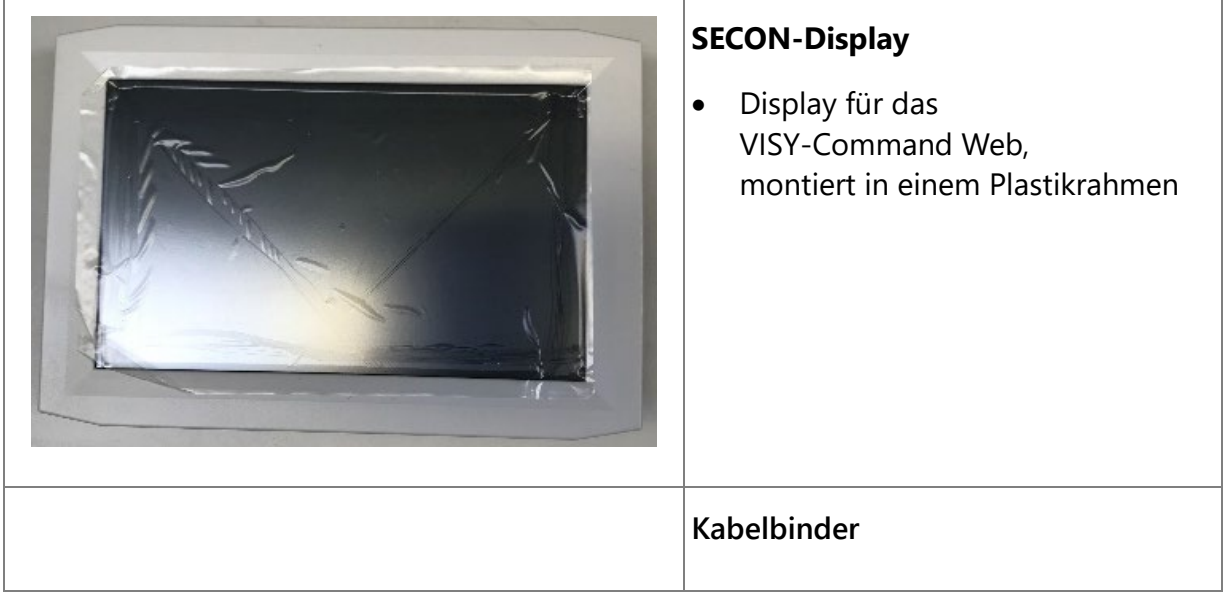

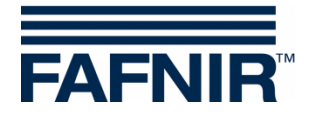

#### <span id="page-4-0"></span>**3 Installation**

 $\bigwedge$ 

*Trennen Sie das VISY-Command Web vor dem Öffnen des Gehäuses von der Stromversorgung, schützen Sie es gegen Neuanschluss und vergewissern Sie sich über den stromlosen Zustand aller Anschlüsse.*

#### <span id="page-4-1"></span>**3.1 VISY-Command Web mit Frontplatte**

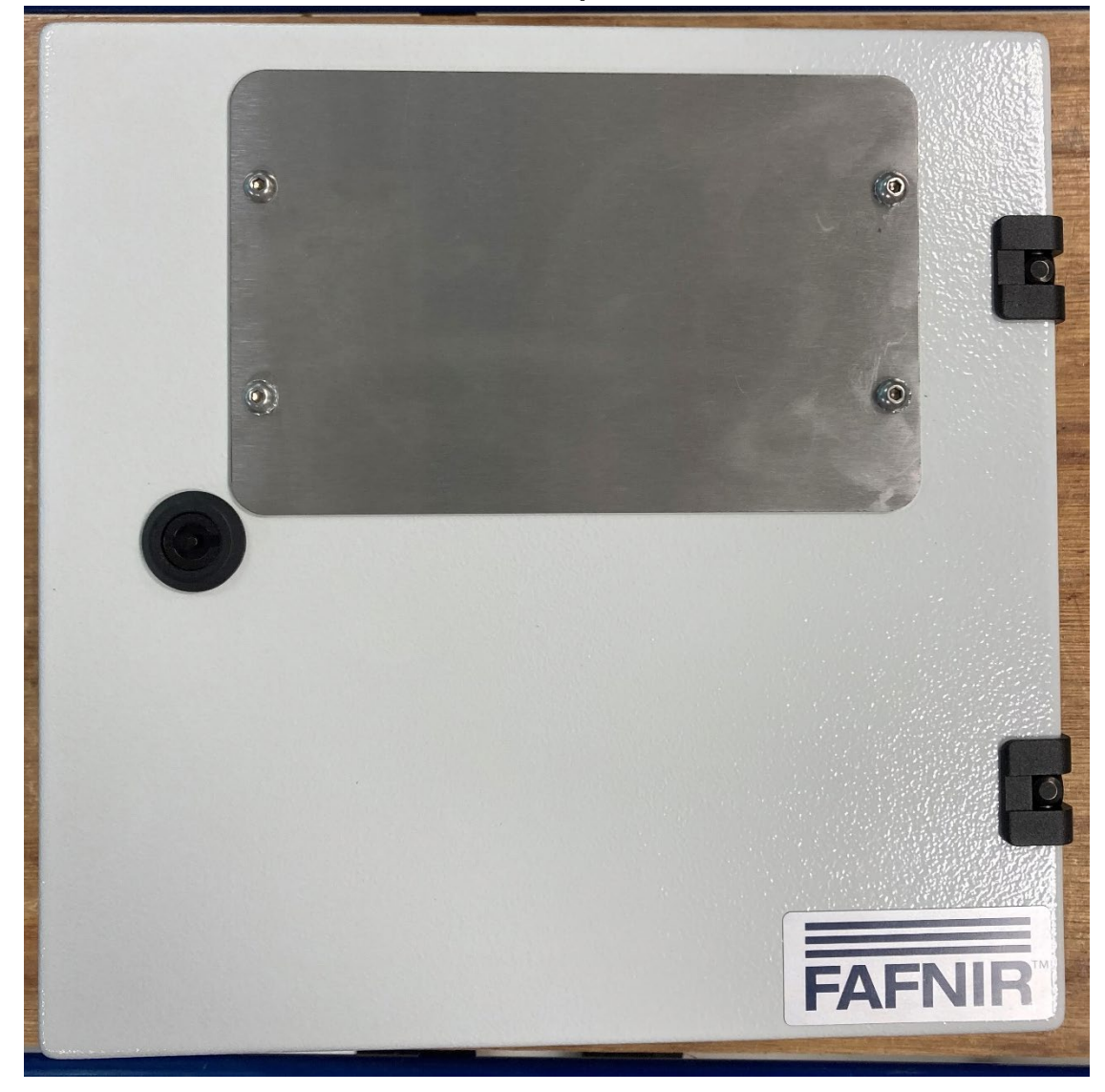

(1) Schließen Sie das VISY-Command Web mit dem Gehäuseschlüssel auf und öffnen Sie die Gehäusetür.

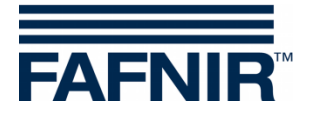

#### <span id="page-5-0"></span>**3.2 Ausbau der Frontplatte**

(1) Entfernen Sie das Massekabel von der Verschraubung an der Rückseite der Frontplatte.

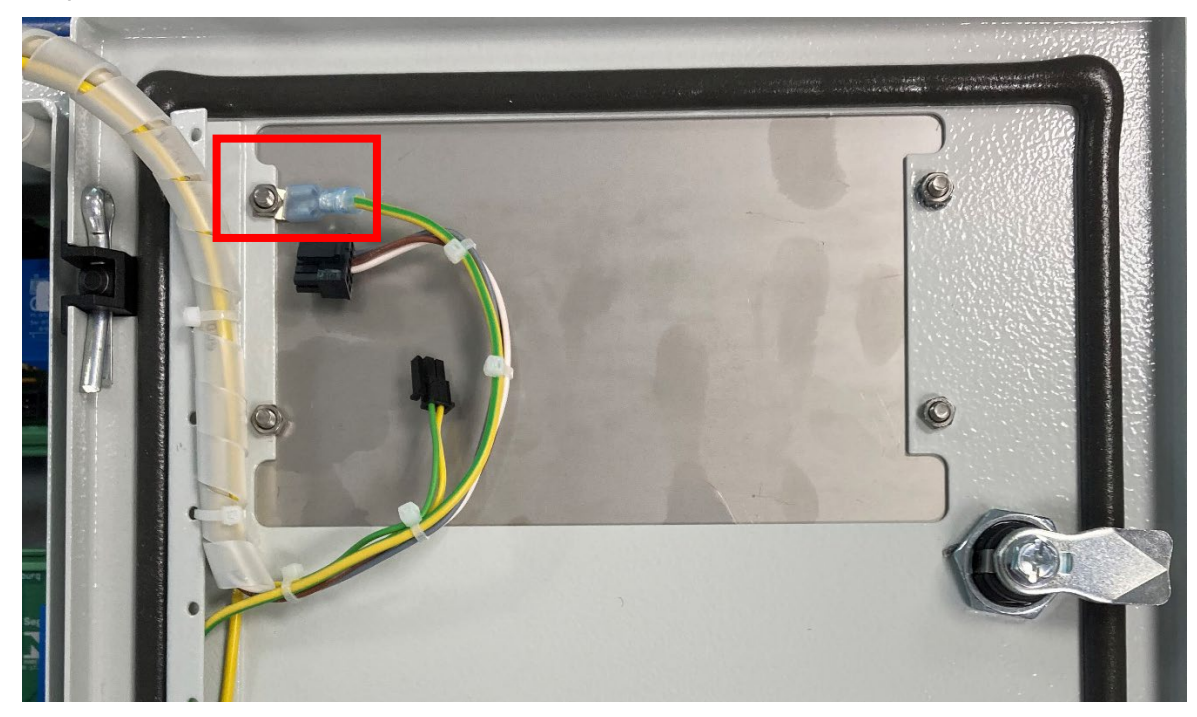

(2) Entfernen Sie die 4 Muttern der Verschraubungen an der Rückseite der Frontplatte und entfernen Sie die Frontplatte vom VISY-Command Web.

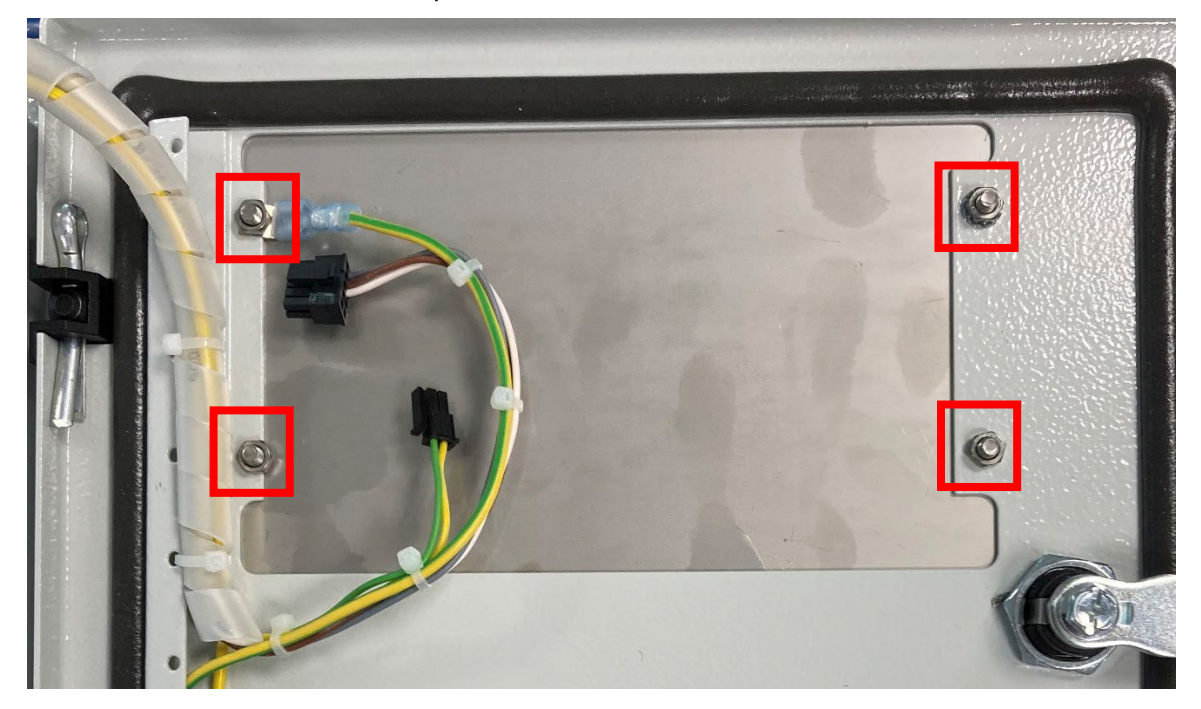

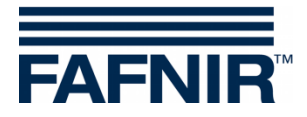

## <span id="page-6-0"></span>**3.3 SECON-Display Einbau**

(1) Entfernen Sie die 2 Befestigungsschienen für den nachträglichen Einbau des Displays.

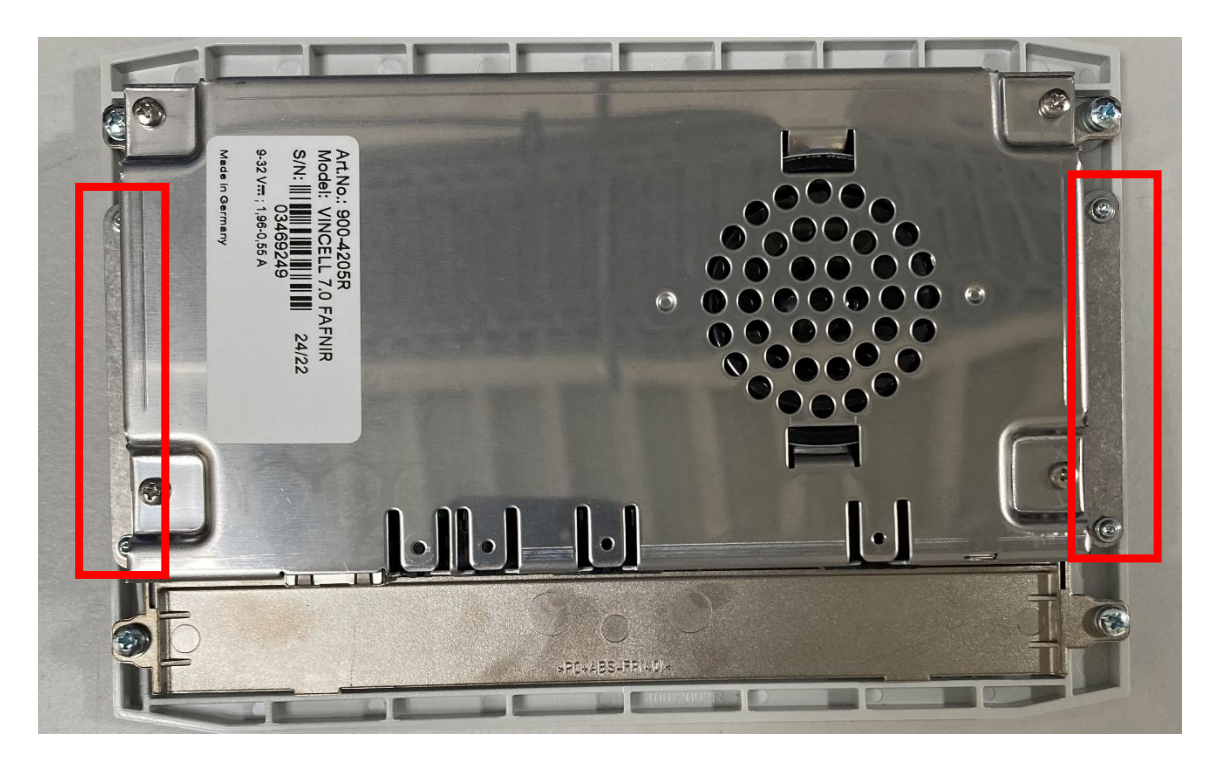

(2) Stecken Sie das Display vorsichtig in die Öffnung der Gehäusetür-Vorderseite und richten es passend aus. Stecken Sie die 2 Befestigungsschienen auf die Schrauben des Rahmens und fixieren Sie das Display mit den 4 Muttern an der Gehäusetür.

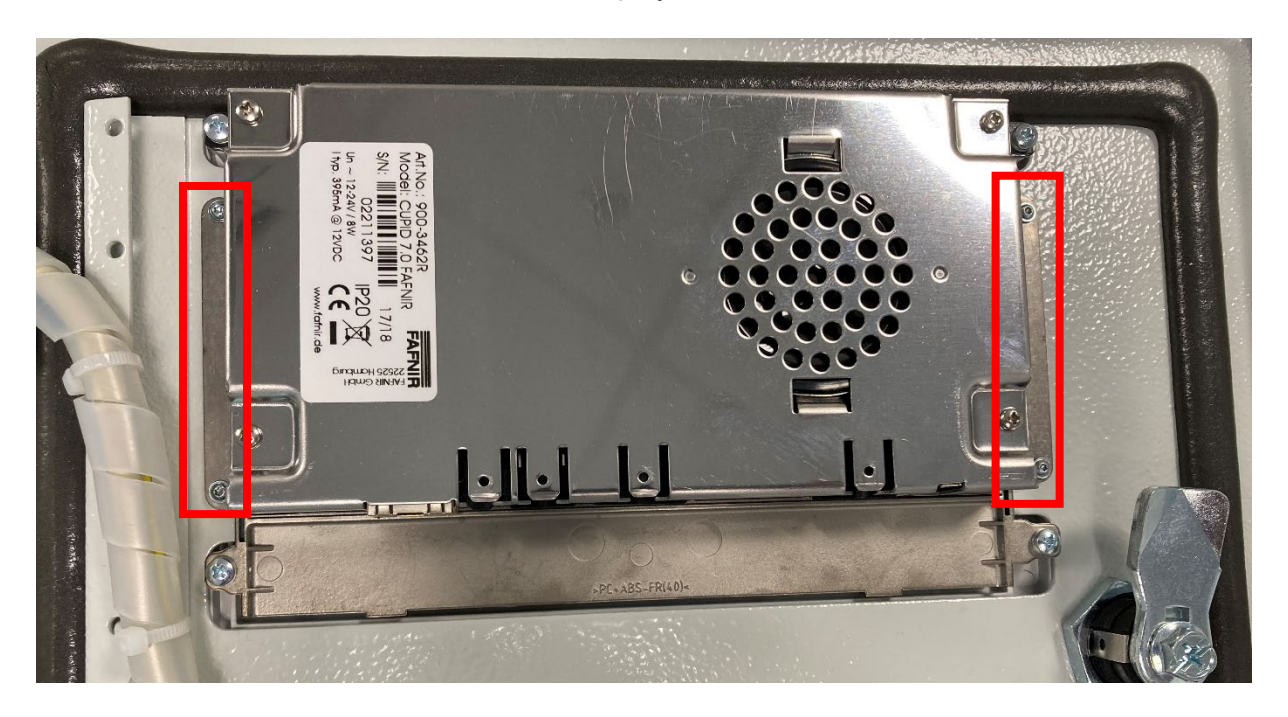

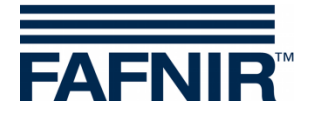

(3) Stecken Sie die Kabelstecker wie in der folgenden Abbildung in das Display.

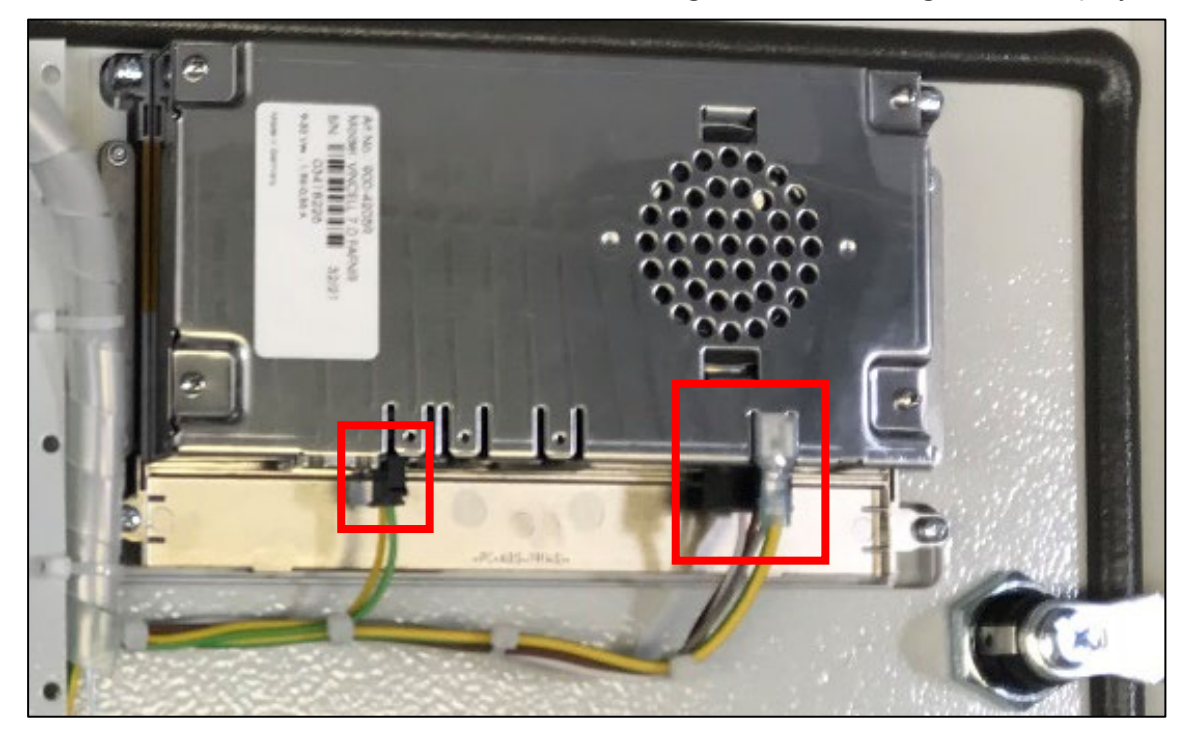

(4) Ergebnis

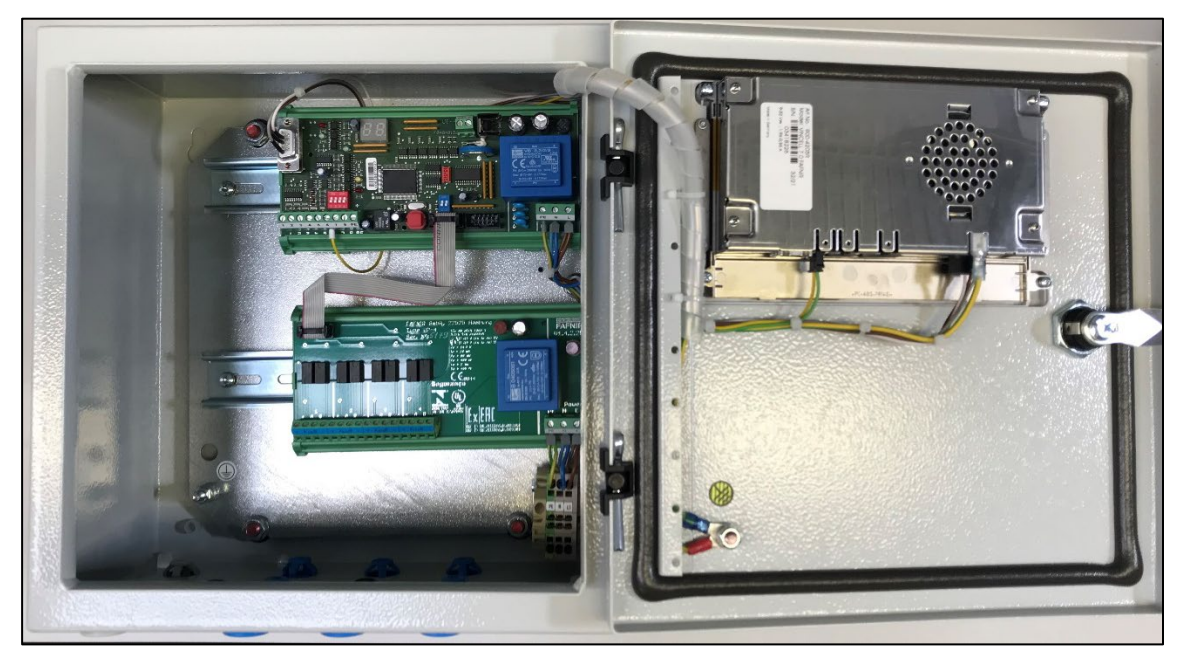

 $\sqrt{N}$ 

*Alle Kabel müssen so befestigt werden, dass sie nicht auf die Platinen des VISY-Command Web fallen oder darauf liegen können.*

- (5) Schließen Sie die Gehäusetür und verschließen die Tür mit dem Gehäuseschlüssel.
- (6) **Der nachträgliche Einbau des SECON-Displays ist beendet**

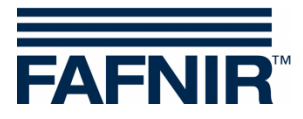

Leerseite

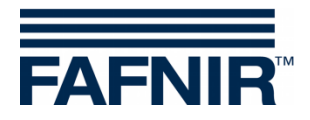

Leerseite

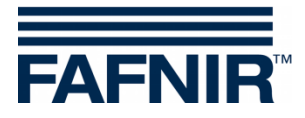

Leerseite

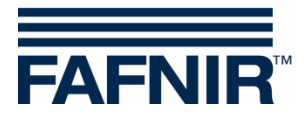

FAFNIR GmbH Schnackenburgallee 149 c 22525 Hamburg  $T: +49/40/398207 - 0$ E-mail: info@fafnir.de Web: www.fafnir.de